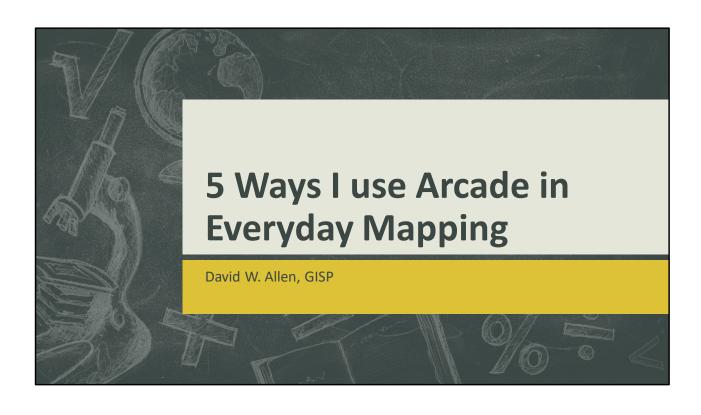

# 5 Ways I use Arcade in Everyday Mapping

#### David Allen

34 years with the City of Euless

Taught GIS at Tarrant County College for almost 20 years

Author of many GIS textbooks including:

'Writing Arcade Expressions for ArcGIS Pro'

# 5 Ways I use Arcade in Everyday Mapping

#### Arcade

Esri invented a new scripting language with ArcGIS Pro. The main feature of this language is that the scripts written in Pro will work seamlessly in ArcGIS Online without changing a single bit of code. (and vice-versa)

Any map you wish to use as a web service or hosted feature layer can use Arcade, and when you consume the layer in a web app the Arcade you wrote will still work.

(can't say that with Python)

# 5 Ways I use Arcade in Everyday Mapping

Arcade has also become the default scripting language within many of the Esri products, and enhancements are being made with every release.

In this presentation I'll demonstrate ways that I use Arcade in everyday mapping – and you can too!

(if you get these slides later they will include all of the scripts in the slide's notes)

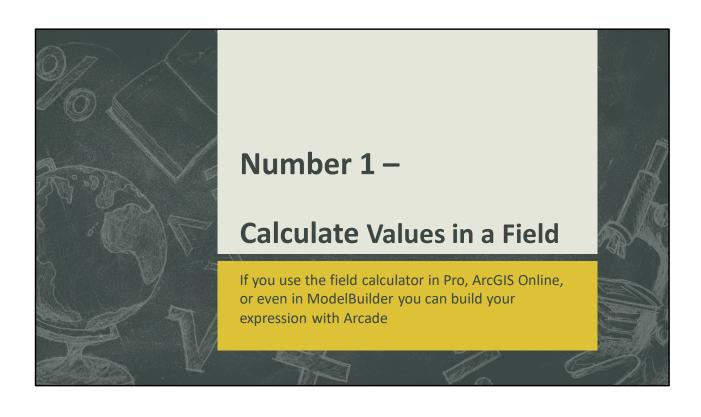

|    | Calculate val      | ues in a f  | ield                  |             |                |  |
|----|--------------------|-------------|-----------------------|-------------|----------------|--|
|    |                    |             |                       |             |                |  |
|    |                    |             |                       |             |                |  |
|    | Arcade has all the | e common fi | eld operators like yo | u would exp | ect -          |  |
| +  | Addition           | ==          | Equal to              | II          | Logical or     |  |
| -  | Subtraction        | !=          | Not equal to          |             |                |  |
| *  | Multiplication     | >           | Greater than          | &&          | Logical<br>and |  |
| /  | Division           | >=          | Greater than or equal | · ·         | Logical not    |  |
| %  | Modulus            | <           | Less than             |             |                |  |
| ++ | Increment by one   | <=          | Less than equal to    | -           |                |  |
|    | Decrement by one   |             |                       |             |                |  |

All the Arcade operators can be found on this page: https://developers.arcgis.com/arcade/guide/operators/

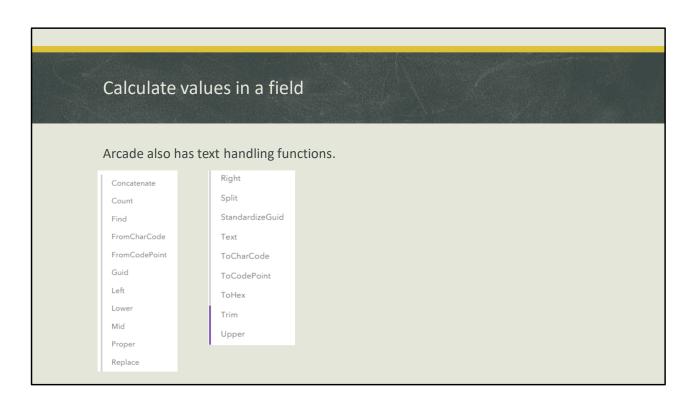

All the Arcade operators can be found on this page: https://developers.arcgis.com/arcade/guide/operators/

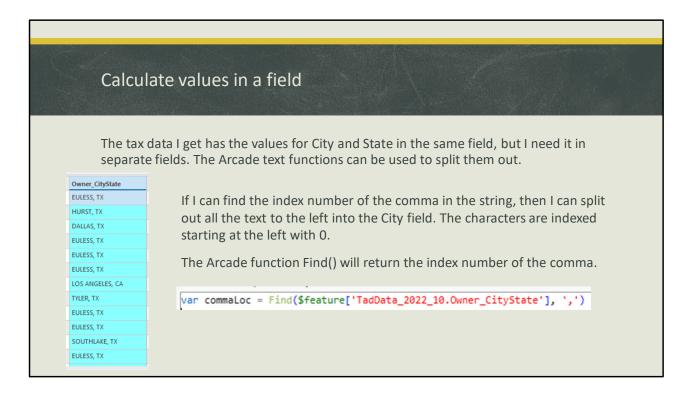

The Arcade command reference is here: https://developers.arcgis.com/arcade/function-reference/

var commaLoc = Find(\$feature['TadData\_2022\_10.Owner\_CityState'], ',')

## Calculate values in a field Next the Left() function can be used to pull a certain number of characters from the left end of the input string. Since the comma location is indexed starting with 0, the commaLoc value is in fact the number of characters to fetch. EULESS var commaLoc = Find(\$feature['TadData\_2022\_10.Owner\_CityState'], ',') EULESS var cityName = Left(\$feature['TadData\_2022\_10.Owner\_CityState'],commaLoc) HURST return cityName HURST SAN DIEGO EULESS EULESS COLLEYVILLE SAN DIEGO

var commaLoc = Find(\$feature['TadData\_2022\_10.Owner\_CityState'], ',')
var cityName = Left(\$feature['TadData\_2022\_10.Owner\_CityState'],commaLoc)
return cityName

| Calculate values in a field                           |                                                                                       |  |  |  |  |  |  |
|-------------------------------------------------------|---------------------------------------------------------------------------------------|--|--|--|--|--|--|
|                                                       | The Right() function can pull the two character state abbreviation off the right side |  |  |  |  |  |  |
| of the string.                                        | Owner State TX                                                                        |  |  |  |  |  |  |
| right(\$feature['TadData_2022_10.Owner_CityState'],2) | TX                                                                                    |  |  |  |  |  |  |
|                                                       | TX                                                                                    |  |  |  |  |  |  |
|                                                       | TX                                                                                    |  |  |  |  |  |  |
| The result splits the data from one field into two.   | TX<br>CA                                                                              |  |  |  |  |  |  |
|                                                       | TX                                                                                    |  |  |  |  |  |  |
|                                                       | тх                                                                                    |  |  |  |  |  |  |
|                                                       | TX                                                                                    |  |  |  |  |  |  |
|                                                       | CA                                                                                    |  |  |  |  |  |  |
|                                                       | TX                                                                                    |  |  |  |  |  |  |
|                                                       | CA                                                                                    |  |  |  |  |  |  |

All the Arcade operators can be found on this page: https://developers.arcgis.com/arcade/guide/operators/

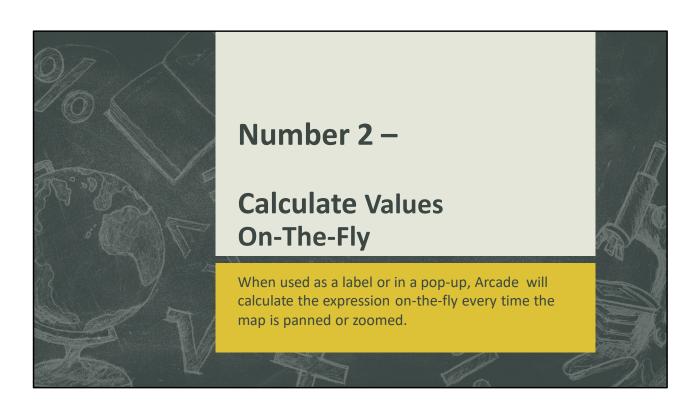

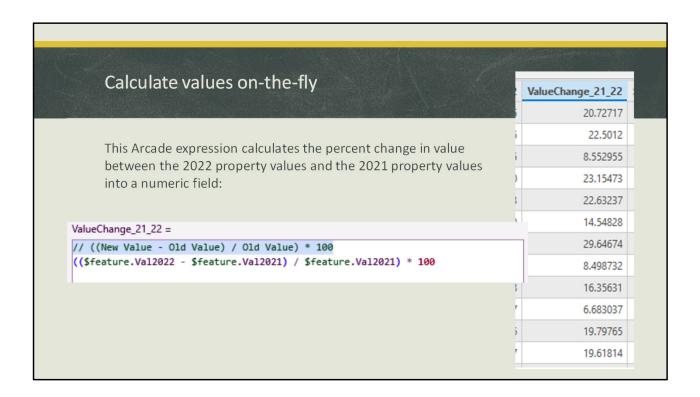

Calculate the change in value between two numbers. ((New Value – Old Value) / Old Value) \* 100

((\$feature.Val2022 - \$feature.Val2021) / \$feature.Val2021) \* 100

## Calculate values on-the-fly

The same Arcade expression used before could also cast the results as text and be used to format a label on the map display, or included in a pop-up window. The results wouldn't have to be stored in a field but can be generated on-the-fly:

```
Expression
'Percent Change 20221 to 2022' +
TextFormatting.NewLine +
text(Round((($feature.Val2022 - $feature.Val2021) / $feature.Val2021) * 100,2)) + '%'
```

#### Cast the results as Text and round to two decimal places

```
'Percent Change 20221 to 2022' +
TextFormatting.NewLine +
text(Round((($feature.Val2022 - $feature.Val2021) / $feature.Val2021) * 100,2)) + '%'
```

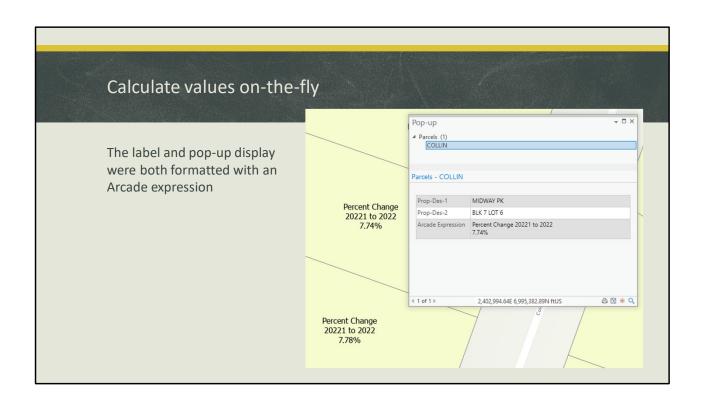

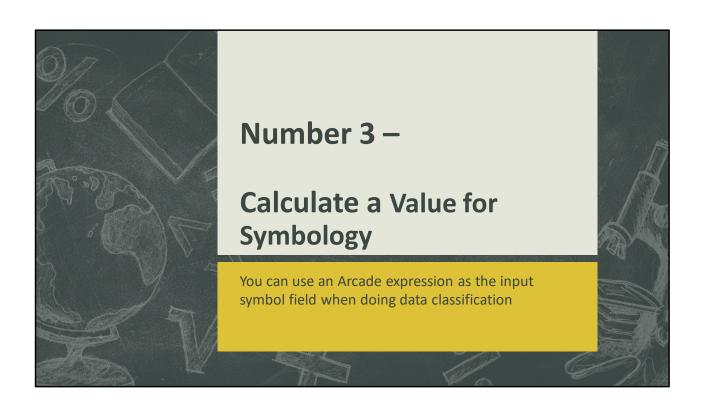

## Calculate a value for symbology

The symbology generator allows an Arcade expression to be used as the classification field. In this use the guys in charge of our reclaimed water system wanted to track their valve inspections. So I made a map show the time since the last inspections and color coded by year.

To do this, I use an Arcade function called DateDiff() to find the difference between today and the last inspection, then round it to whole years.

Round(DateDiff(Today(),Date(\$feature.InspDate),'years'),1)

Round(DateDiff(Today(),Date(\$feature.InspDate),'years'),1)

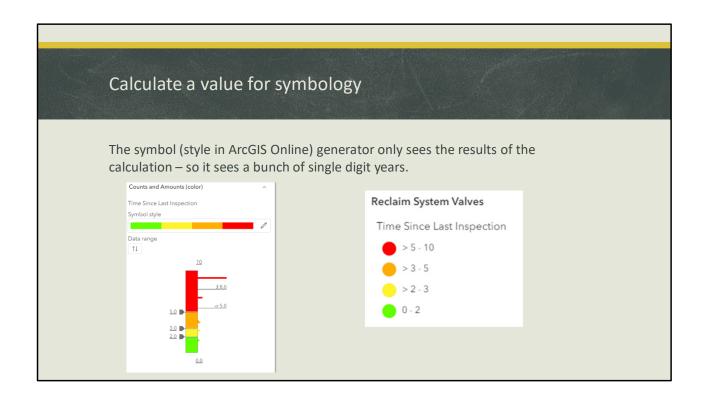

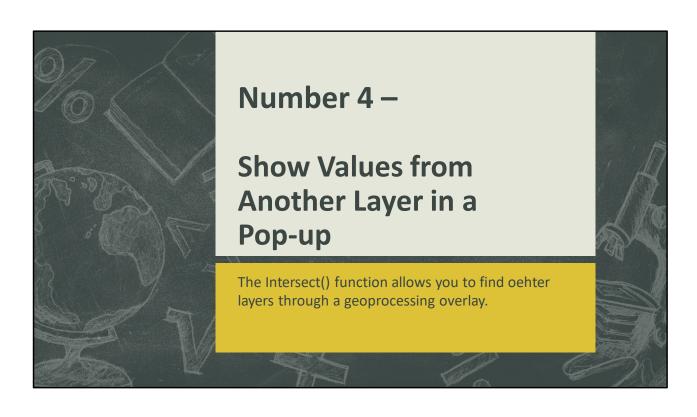

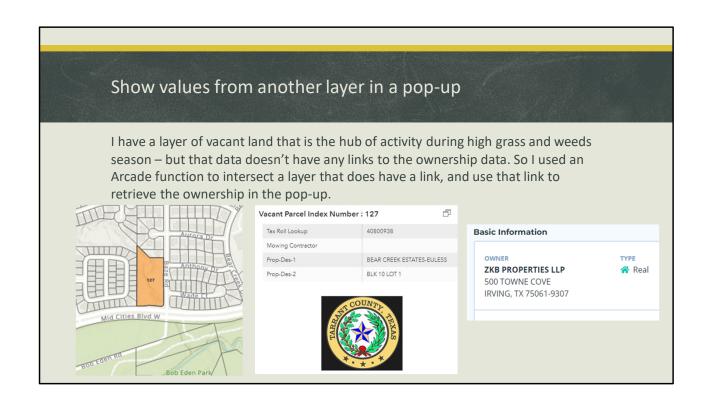

## Show values from another layer in a pop-up

The Arcade function FeatureSetByPortalItem() identifies which layer to use, and the Intersect() function does the feature overlay. Then a loop looks for the desired field value in the overlay layer.

```
var intersectLayer = Intersects(
FeatureSetByPortalItem(Portal('https://maps3.eulesstx.gov/portal/'),
'a75db68350e14e28be4a67399e0cf4b2', 18),$feature)
for (var f in intersectLayer){
   return f.SKEY
}
```

```
var intersectLayer =
Intersects(FeatureSetByPortalItem(Portal('https://maps3.eulesstx.gov/portal/'),
'a75db68350e14e28be4a67399e0cf4b2', 18),$feature)
for (var f in intersectLayer){
   return f.SKEY
}
```

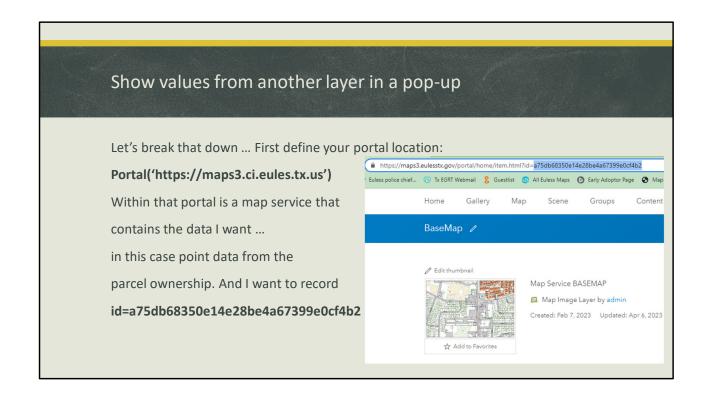

# Show values from another layer in a pop-up

Then within the Map Service Layer, I need to know the index number of the layer I want.

• FireDistricts (14)

- PoliceDistricts (15)
- HealthDistrict (16)
- <u>Hydrants</u> (17)
- Ownership (18)
- Suites (1)
- Apartments (2)

In this case, it's 18

For a Hosted Feature Layer, the index is in the ID

id = f3ee 658376c24548a0d2e532769ef5c2 &sublayer=3

## Show values from another layer in a pop-up

```
Now put it all together.
Var intersectLayer =
Intersects(
                                                ## Arcade overlay function
FeatureSetByPortalItem(
                                                 ## Arcade Function to get the layer
Portal('https://maps3.eulesstx.gov/portal/')
                                                 ## Identifies the Portal location
'a75db68350e14e28be4a67399e0cf4b2', 18)
                                                 ## Identifies the layer ID and index number
$feature)
                                                 ## Tells the Intersect to use selected feature
for (var f in intersectLayer){
                                                 ## Loops through the interest feature to find
                                                  ## The value of the field SKEY
  return f.SKEY
```

```
var intersectLayer = Intersects(
FeatureSetByPortalItem(Portal('https://maps3.eulesstx.gov/portal/'),
'a75db68350e14e28be4a67399e0cf4b2', 18),$feature)

for (var f in intersectLayer){
   return f.SKEY
}
```

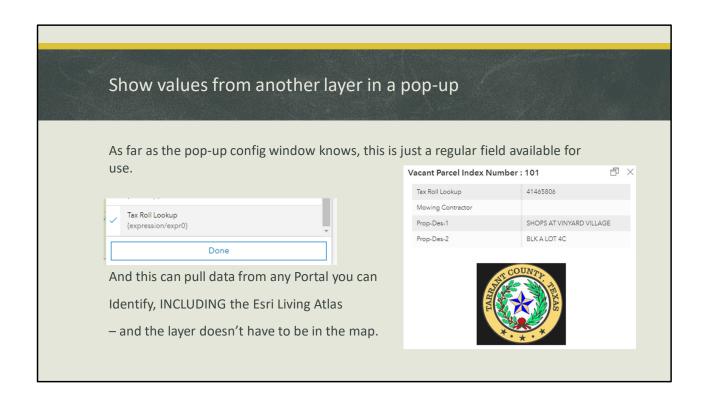

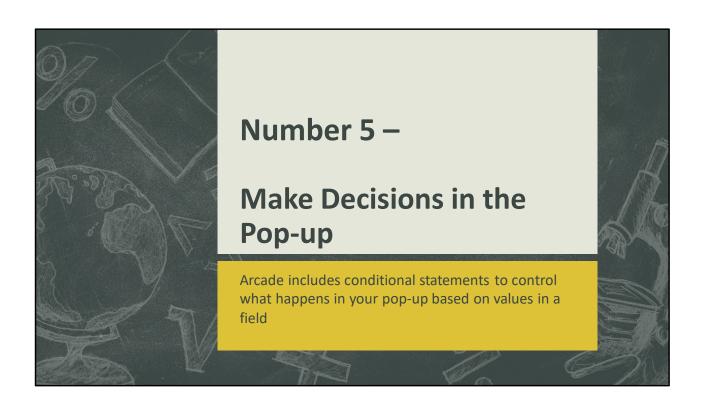

#### Make decisions in the pop-up

In the Tarrant Appraisal District data there's a field called SB247 Flag which denotes citizens that have asked for their personal info to be screened on public websites. We have to abide by that, so if the SB247 Flag is anything but 'N' we can't show a link to the ownership data.

Using the Arcade When() function I can check to see what the flag is and change the display on-the-fly.

If it's OK to show owner info, the link is https://taxonline.tarrantcounty.com/TaxPayer/Accounts/AccountDetails?taxAccountN umber=000{SKEY}

If it's restricted, the link is https://maps3.eulesstx.gov/icons/securedata.png

#### Make decisions in the pop-up

The Arcade When() function accepts a condition (or conditions), then returns a result based on that condition.

When the flag field equates to N it send back the URL to the tax website.

Otherwise it displays an icon saying the information is secured.

```
1 return When($feature.SB247_Flag == 'N',
2 'https://taxonline.tarrantcounty.com/TaxPayer/Accounts/AccountDetails?taxAccountNumber=000' +
3 $feature.SKEY, 'https://maps3.eulesstx.gov/icons/SecureData.png')
4
```

return When(\$feature.SB247\_Flag == 'N',

'https://taxonline.tarrantcounty.com/TaxPayer/Accounts/AccountDetails?taxAccount

\$feature.SKEY, 'https://maps3.eulesstx.gov/icons/SecureData.png')

## Make decisions in the pop-up

This is also done for the other ownership fields.

```
return when($feature.SB247_Flag == 'N',$feature.Owner_Name,'Data Secured')
return when($feature.SB247_Flag == 'N',$feature.Owner_Address,'Data Secured')
return when($feature.SB247_Flag == 'N',$feature.Owner_City + ', ' + $Feature.Owner_State + ' ' + $feature.Owner_Zip,'Data Secured')
```

```
return when($feature.SB247_Flag == 'N',$feature.Owner_Name,'Data Secured')
return when($feature.SB247_Flag == 'N',$feature.Owner_Address,'Data Secured')
return when($feature.SB247_Flag == 'N',$feature.Owner_City + ', ' +
$Feature.Owner_State +
' ' + $feature.Owner_Zip,'Data Secured')
```

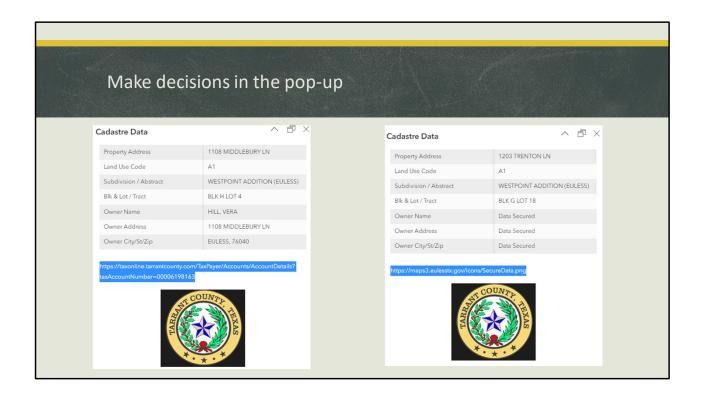

#### Calculate values in a field

You don't have to use impressively long Arcade expressions to make a difference. These simple implementations make a big difference in how data is created and displayed.

Thanks for hanging around and seeing a little Arcade.

Be sure to get the slides from SCAUG because all of the code is in the slide notes.

David Allen, GISP

You contact me at Info@GISGuidebooks.com